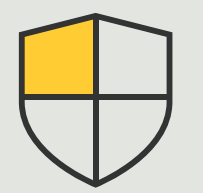

Security controls and system management

> 3.4 How to guide

# System design and auto-configuration

AXIS Optimizer for Milestone XProtect<sup>®</sup>

 $\lambda$ min  $H$ 

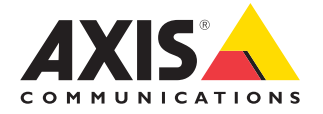

# Step-by-step: System design and auto-configuration

AXIS Site Designer online software makes it easy to design surveillance systems as well as efficiently handle everything from designing initial project drafts to final system installation. Users start by selecting Axis devices and Milestone recording appliances as well as configuration settings. All details which cover all device settings and information (names, GPS coordinates, and descriptions), recording and streaming rules, and scheduling settings — are then imported and configured directly into Milestone XProtect Management Client and Smart Client via AXIS Optimizer. Everything can be saved as documentation. This helps save time and effort while ensuring a controlled system design through the configuration process.

#### **Requirements**

- O Install your choice of Milestone XProtect 2020 R2 or later:
	- Milestone XProtect Express+
	- Milestone XProtect Professional+
	- Milestone XProtect Expert
	- Milestone XProtect Corporate
	- Milestone XProtect Essential+
- Install the latest version of AXIS Optimizer on the Management Client
- An account on your MyAxis account

#### **Import design project**

#### **In AXIS Site Designer:**

- 1. Create a project and configure the devices
- 2. Once you are finished with your project, generate a code or download the settings file

#### **In Management Client**

- 1. Make sure that relevant devices are added to your VMS
- 2. Go to **Site Navigation** ➔ **AXIS Optimizer** ➔ **Import design project**
- 3. A step-by-step guide opens up. Select the project you want to import by either entering the access code or selecting the project's settings file. Click **Next**
- 4. In **Project overview**, you can see information about how many devices are found in the AXIS Site Designer project and how many devices are found in the VMS. Click **Next.**
- 5. In this step, devices in the VMS are matched to devices in the AXIS Site Designer design project. Devices with only one possible match are automatically selected. Only devices that are matched will be imported. When you're finished matching, click **Next.**
- 6. Settings for all the matched devices, recording and streaming rules, and scheduling settings are imported and applied to your VMS. This can take several minutes depending on the size of the design project. Click **Next.**

7. In **Results of import**, you can find details about the different steps of the import process. If some settings can't be imported, fix the problems and run the import again. Click **Export...** if you'd like to save the list of results as a file. Click **Done** to close the step-by-step guide.

#### **Limitations**

- The default motion recording rule in the VMS can override the recording rules created by the import. Turn off any conflicting rules or exclude affected devices from the rules
- Recording estimates can be inaccurate for Milestone XProtect motion-triggered recordings
- Floor plans are not yet supported
- If both motion-triggered recordings and continuous recordings are configured simultaneously in the design project, only stream settings from the motion-triggered recording settings will be used
- You can't configure the minimum frame rate for Zipstream in Milestone XProtect

See [AXIS Site Designer user manual](https://help.axis.com/en-us/axis-site-designer) to learn more about this tool or watch videos on [AXIS Site Designer YouTube™ playlist](https://www.youtube.com/playlist?list=PLqCu13en-F2svLPsQC1-y6B1s_z3jHVBD)

#### Support to get you started

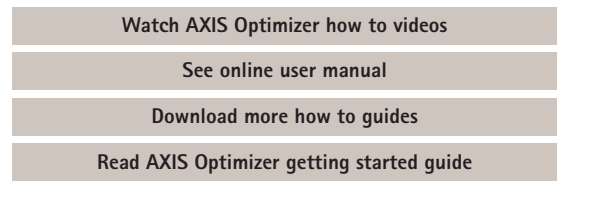

**Step-by-step workflows for specific jobs-to-be-done may change over time. Please refer to the [online user manual](https://help.axis.com/en-us/axis-optimizer-for-milestone-xprotect) for the latest descriptions**

# Easily apply security controls across sites, users, systems, and devices

Security vulnerabilities that could potentially be exploited in a system can arise if there are no effective means of applying controls or plugins and integrations. Vulnerabilities will not automatically introduce risk. Risk is defined as the probability of a threat exploiting a vulnerability and the potential negative impact that a successful exploit can have. Reduce the possibility and negative impact, and you reduce the risk.

### How AXIS Optimizer solves this problem

Security controls include all the processes and best practices an organization uses to protect and manage vulnerabilities and threats to a system and network. By applying multiple security measures — and controlling system installation, configuration, access, maintenance, and upgrades, organizations can effectively protect themselves. AXIS Optimizer offers several means to control users, systems, and devices while helping administrators save considerable time and effort controlling and managing systems.

#### **About AXIS Optimizer for Milestone XProtect**

**AXIS Optimizer is a suite of integrations that optimizes the performance of Axis devices in Milestone XProtect. It ensures all users save considerable time and effort while getting the most out of their Axis and Milestone system. Continuously updated to cover new Axis offerings, it's available for free as a one-time installer on [axis.com.](http://axis.com/products/axis-optimizer-for-milestone-xprotect/savings)**

## About Axis Communications

Axis enables a smarter and safer world by creating solutions for improving security and business performance. As a network technology company and industry leader, Axis offers solutions in video surveillance, access control, intercom, and audio systems. They are enhanced by intelligent analytics applications and supported by high-quality training.

Axis has around 4,000 dedicated employees in over 50 countries and collaborates with technology and system integration partners worldwide to deliver customer solutions. Axis was founded in 1984, and the headquarters are in Lund, Sweden.

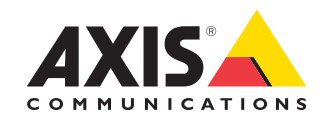

©2023 Axis Communications AB. AXIS COMMUNICATIONS, AXIS, ARTPEC and VAPIX are registered trademarks of Axis AB in various jurisdictions. All other trademarks are the property of their respective owners.